# **APLIKASI WISATA BATAM MENGGUNAKAN LAYANAN** *LOCATION BASED SERVICE* **BERBASIS** *WEBGIS*

### **Sudra Irawan, Adhnes Zowtler**

Jurusan Teknik Informatika Politeknik Negeri Batam

### sudra@polibatam.ac.id

### **Abstrak**

*Kota Batam merupakan salah satu kota yang memiliki berbagai jenis wisata bahari, kuliner, dan belanja sehingga memerlukan media informasi yang efektif dan efisien bagi para wisatawan. Perkembangan teknologi informasi membantu manusia dalam mencari lokasi wisata. Tujuan penelitian ini adalah membangun aplikasi wisata Batam menggunakan layanan location based service berbasis android. Aplikasi yang telah dibangun dapat menampilkan peta pesebaran wisata, informasi tempat wisata, fasilitas-fasilitas wisata, dan menampilkan rute perjalanan wisata. Aplikasi ini nantinya akan mempermudah wisatawan dalam mengakses informasi wisata yang ada di Kota Batam.*

**Kata Kunci**: wisata, Batam, location based service, WebGIS.

## **1. Pendahuluan**

Kota Batam merupakan salah satu Kota di Kepuluan Riau yang memiliki destinasi wisata bahari, kuliner, dan belanja yang terkenal. Lokasi wisata tersebar di Pulau-pulau kecil Kota Batam sehingga kadang informasi belum diketahui para wisatawan. Diperlukan suatu media promosi untuk memberikan informasi daerah-daerah wisata di Kota Batam. Tetapi media promosi yang ada untuk mempromosikan daerah-daerah wisata di Kota Batam masih terbatas, sehingga wisatawan kesulitan untuk mengetahui tempat wisata yang menarik di Kota Batam. Sedikitnya informasi serta data yang tidak akurat membuat wisatawan mengalami masalah dalam mengetahui informasi tempat-tempat wisata, mencari rute perjalanan tempat wisata yang dituju. Beberapa kendala lain yang dihadapi wisatawan seperti tidak adanya transportasi khusus untuk wisata dan tingginya tarif wisata yang harus dikeluarkan. Selain itu banyak fasilitasfasilitas tempat wisata yang baru dan fasilitas-dasilitas tempat wisata yang belum diketahui oleh wisatawan.

*WebGIS* merupakan Sistem Informasi Geografis berbasis *web* yang terdiri dari beberapa komponen yang saling berkaitan. *WebGIS* terdiri dari gabungan antara desain dan *web* pemetaan. *WebGIS* yang potensial merupakan aplikasi *GIS* yang tidak memerlukan *software GIS* dan tidak tergantung pada *platform*  ataupun sistem operasi (Fu and Sun, 2010).

Perkembangan teknologi lainnya adalah tersedianya layanan *Location Based Service (LBS)* yang memanfaatkan data spasial atau ruang sebagai faktor penunjang utamanya. *LBS* atau layanan berbasis lokasi adalah sebuah layanan informasi yang dapat diakses dengan perangkat bergerak melalui jaringan dan mampu menampilkan posisi secara geografis keberadaan perangkat bergerak tersebut. *LBS* dapat berfungsi sebagai layanan untuk mengidentifikasi lokasi dari seseorang atau suatu objek tertentu, seperti menemukan lokasi wisata atau mengetahui keberadaan teman (Charter dan Agtrisari, 2002). Dua unsur utama dari *Location based service* adalah (a) *Location Manager* (API *Maps*), menyediakan perangkat bagi sumber atau source untuk LBS, API*Maps* menyediakan fasilitas untuk menampilkan atau memanipulasi peta. Paket ini berada pada "com.google.android.*maps*;"., (b) *Location Providers* (API Location), menyediakan teknologi pencarian lokasi yang digunakan oleh perangkat. API Location berhubungan dengan data *GPS* dan data lokasi real-time. API Location berada pada paketAndroid yaitu dalam paket "android.location". Lokasi, perpindahan, serta kedekatan dengan lokasi tertentu dapat ditentukan melalui *Location Manager* (Winarto dkk, 2012).

Afnarius, S., dkk (2014) membangun aplikasi kuliner di Sumatera Barat. Aplikasi wisata ini dibangun melalui beberapa tahap, yaitu tahap analisis sistem, tahap perancangan sistem, tahap implementasi dan tahap pengujian. Sunaryo dan Andjarwirawan (2013) membangun aplikasi wisata sejarah pertempuran surabaya 1945 berbasis android yang menyediakan akses ke informasi lokasi, sejarah lokasi, galeri foto lokasi, daftar lokasi yang telah dikunjungi, menjalankan game, virtual stamping, simulasi pertempuran Surabaya dan download konten. Manongga, dkk (2010) membangun sistem informasi geografis untuk perjalanan wisata di Kota Semarang yang memiliki kemampuan untuk menyediakan informasi dan menampilkan dalam bentuk peta. Peta terdiri dari data dan deskripsi tentang data. SIG dapat menyediakan informasi seperti hotel, restoran, tempat wisata, bank dan lainnya, jalan yang menghubungkan tempat-tempat tersebut, maupun deskripsi tentang tempat dan jalan. Wulur, dkk (2015) membangun aplikasi Virtual tour tempat wisata alam di Sulawesi Utara yang dapat menampilkan informasi secara visual dari suatu tempat wisata alam dengan metode Multimedia Development Life Cycle (MDLC).

Untuk mengatasi masalah ketersediaan dan aksesibilitas informasi kota Batam, terkait dengan pencarian tempat wisata, informasi wisata, fasilitasfasilitas tempat wisata dan rute perjalanan ke tempat wisata yang dituju. Maka dalam penelitian ini akan dibangun aplikasi Wisata Batam Menggunakan Layanan *Location Based Service* Berbasis *WebGIS* yang dirancang sebagai sarana informasi yang dapat diakses melalui jaringan internet. Aplikasi ini dapat membantu wisatawan dalam berwisata ketempat yang ingin dituju serta mempermudah dalam mengetahui daerah-daerah wisata di Kota Batam, dengan tujuan agar para wisatawan tidak mengalami kesulitan untuk memperoleh informasi sekitar tempat wisata yang akan dikunjungi, dari segi biaya, rute perjalanan, serta fasilitas-fasilitas yang tersedia di tempat wisata tersebut.

## **2. Cara Kerja Sistem**

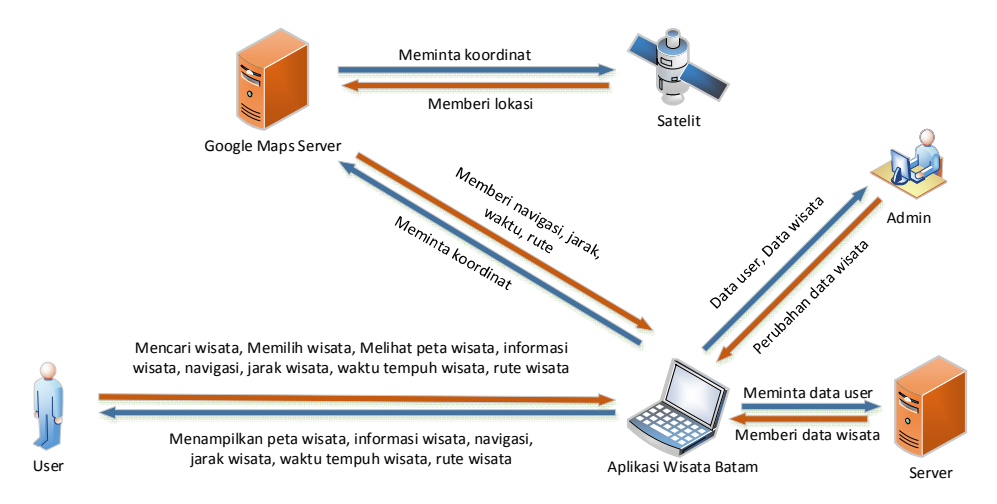

**Gambar 1:** Deskripsi Umum Sistem

Deskripsi umum sistem dalam pembuatan aplikasi ini disajikan pada Gambar 1. Pada Gambar 1, *user* pertama menggunakan aplikasi ini, pada tampilan awal, *user* akan melihat tutorial cara pemakaian aplikasi dan menumenu yang ada di aplikasi. Selanjutnya *user* memilih lihat wisata, maka akan muncul *content-content* atau semua wisata yang ada di Kota Batam, *user* juga bisa mencari wisata yang di inginkan, sesuai dengan apa yang di ketikkan user di menu pencarian, maka sistem akan menampilkan semua wisata yang sesuai dengan yang di ketikkan *user*. Kemudian, *user* bisa memilih dan melihat informasi detail dari wisata yang diinginkan, maka sistem menampilkan informasi detail dari wisata yang diinginkan. *User* juga bisa melihat semua wisata yang ada

di Kota Batam dalam berbentuk Map. Berikutnya, *user* bisa memilih dan melihat rute maka sistem akan menampilkan rute perjalanan sesuai lokasi *user* sampai lokasi yang dituju serta menampilkan rute, navigasi perjalanan, jarak dan waktu tempuh perjalanan. Bagian *administrator* menggunakan *aplikasi* ini untuk menambah data wisata dan melakukan perubahan data wisata dan menyimpan data tersebut di *server,* sehingga *user* bisa menggunakan aplikasi ini*. Administrator* juga bisa melihat wisata seperti *user*.

## **3. Desain Sistem**

**3.1 Analisis Kebutuhan**

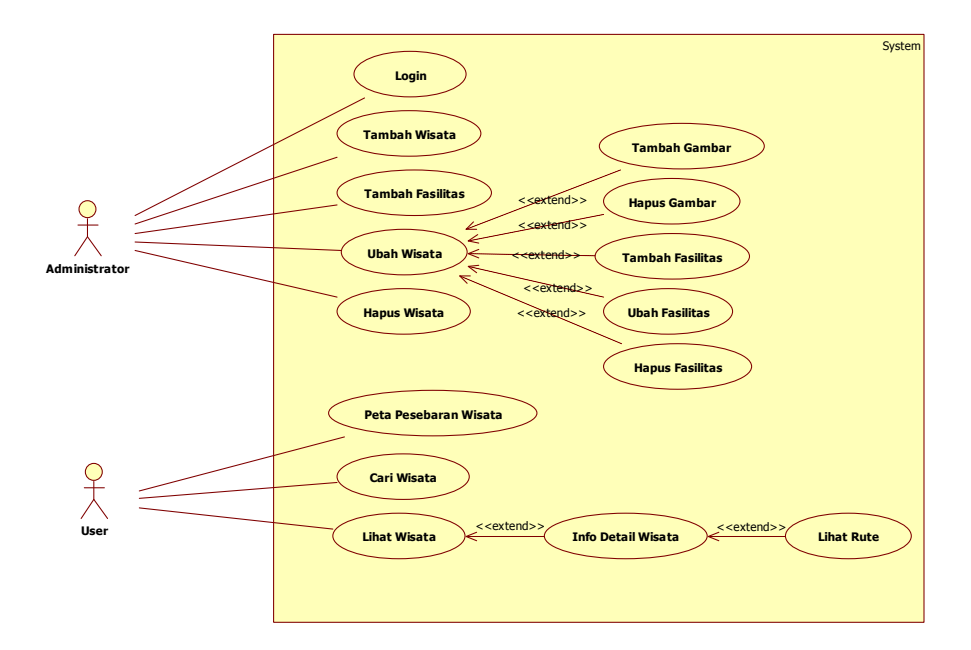

#### **Gambar 2:** Use Case Diagram

Pada penelitian ini, analisis kebutuhan fungsional pada sistem yang akan dikembangkan, dimodelkan dengan menggunakan *use case diagram* seperti yang tampak pada gambar 2. Pada *use case* di gambar 2 terlihat bahwa *administrator* memiliki akses untuk melakukan tambah wisata, tambah fasilitas, ubah wisata, hapus wisata, pada ubah wisata ada tambah gambar, hapus gambar, tambah fasilitas, ubah fasilitas, hapus fasilitas, sedangkan *user* bisa melihat peta pesebaram wisata, lihat wisata, lihat info detail wisata dan lihat rute.

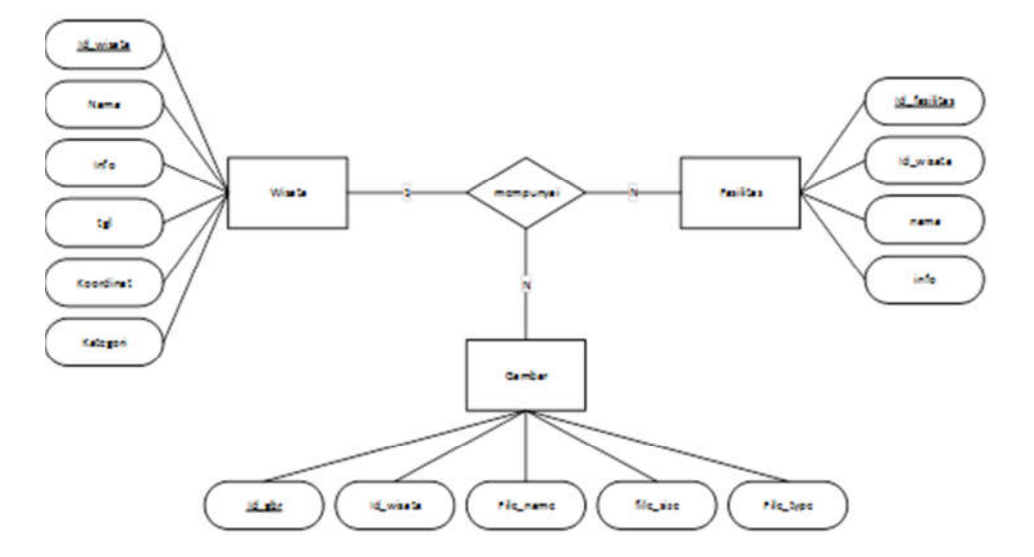

## **3.2 ERD (Entity Relationship Diagram)**

**Gambar 3:** ERD (Entity Relationship Diagram)

Pada gambar 3 yaitu mengenai ERD diagram yang memiliki 4 entity yaitu entity login dengan atribut id sebagai primary key, nama, username, password. Kemudian entity wisata dengan atribut id\_wisata sebagai primary key, nama, info, tanggal, koordinat, kategori. Selanjutnya entity fasilitas dengan atribut id\_fasilitas sebagai primary key, id\_wisata sebagai foreign key, nama, info dan entity gambar dengan atribut id\_gambar sebagai primary key, id\_wisata sebagai foreign key, file\_name, file\_size, file type.

## **4. Hasil dan Pembahasan**

## **4.1 Halaman Login**

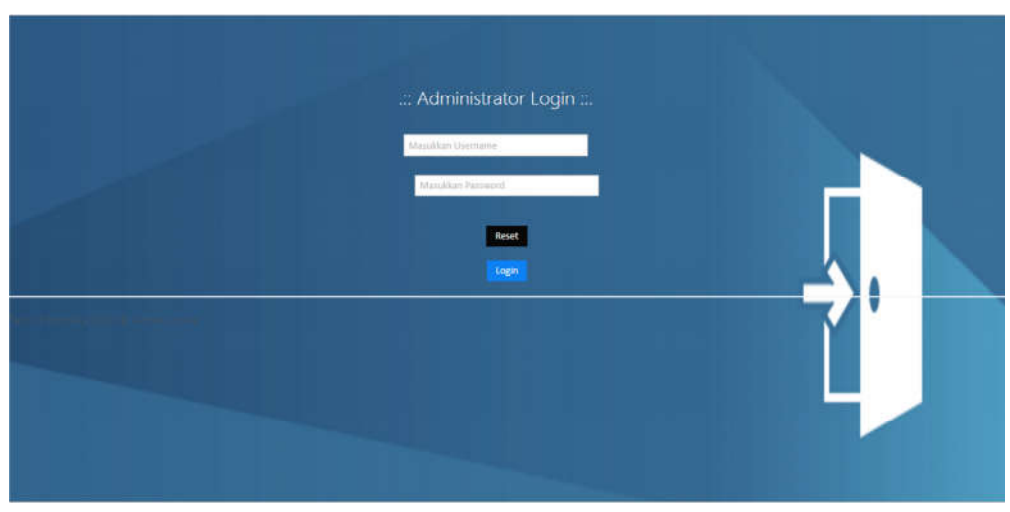

**Gambar 4:** Halaman Login

Pada gambar 4 yaitu halaman login, jika *administrator* ingin memakai aplikasi harus melakukan login terlebih dahulu, yang terdapat masukkan *username* dan *password* seperti tampilan diatas. Apabila *username* dan *password* salah, maka akan mengulang memasukkan *usename* dan *password*.

# **4.2 Halaman Tambah Wisata**

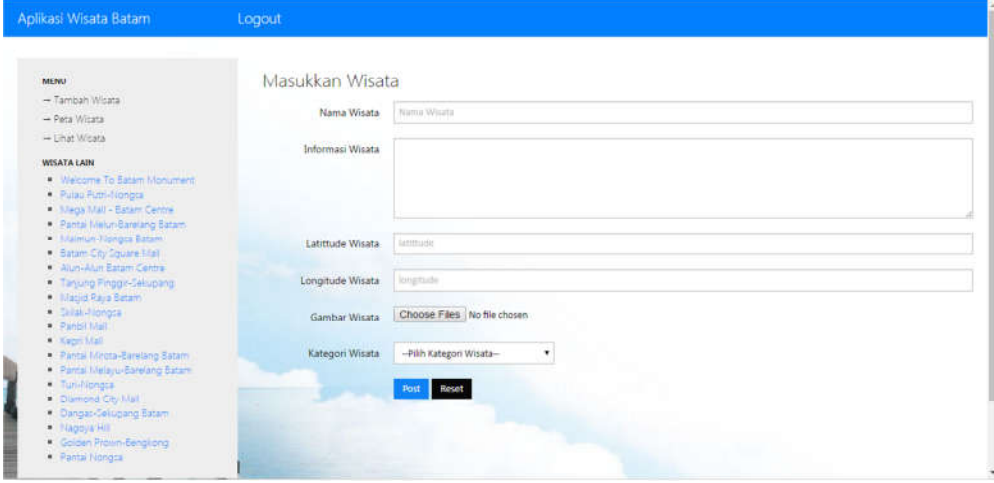

**Gambar 5:** Halaman Tambah Wisata

Pada gambar 5 yaitu halaman Tambah Wisata, pada halaman ini *administrator* harus berhasil login terlebih dahulu dan memilih tambah wisata di menu wisata di sebelah kiri, selanjutnya *administrator* memasukkan data wisata pada text field yang telah di sediakan dan data tidak boleh kosong, jika sudah berhasil, maka akan menampilkan *notification* "data berhasil di tambah" dan melanjutkan ke Halaman Tambah Fasilitas, jika gagal maka akan menampilkan *notification* "data gagal ditambah" dan tetap di Halaman Login.

# **4.3 Halaman Tambah Fasilitas**

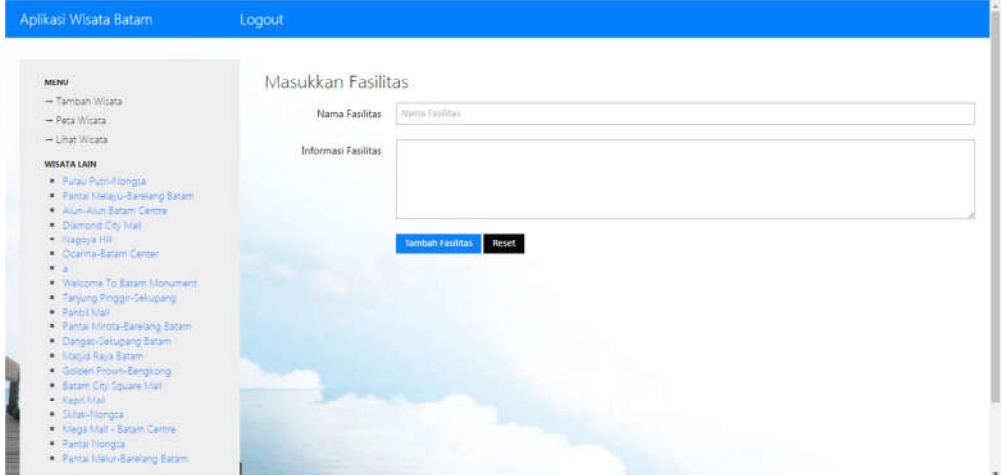

**Gambar 6:** Halaman Tambah Fasilitas

Pada gambar 6 yaitu halaman Tambah Fasilitas, pada halaman ini *administrator* sudah menambah data wisata, selanjutnya *administrator*  memasukkan data fasilitas pada text field yang telah di sediakan dan data tidak boleh kosong, jika sudah berhasil, maka akan menampilkan *notification* "data berhasil di tambah" dan tetap di Halaman Tambah Fasilitas dan masih bias melakukan penambahan data fasilitas, jika gagal maka akan menampilkan *notification* "data gagal ditambah" dan tetap di Halaman Tambah Fasilitas. Selanjutnya, jika *administrator* ingin keluar dari halaman Tambah fasilitas tinggal memilih lihat wisata di menu wisata dibagian sebelah kiri dan dapat melihat data wisata dan fasilitas yang telah di masukkan.

# **4.4 Halaman Ubah Wisata**

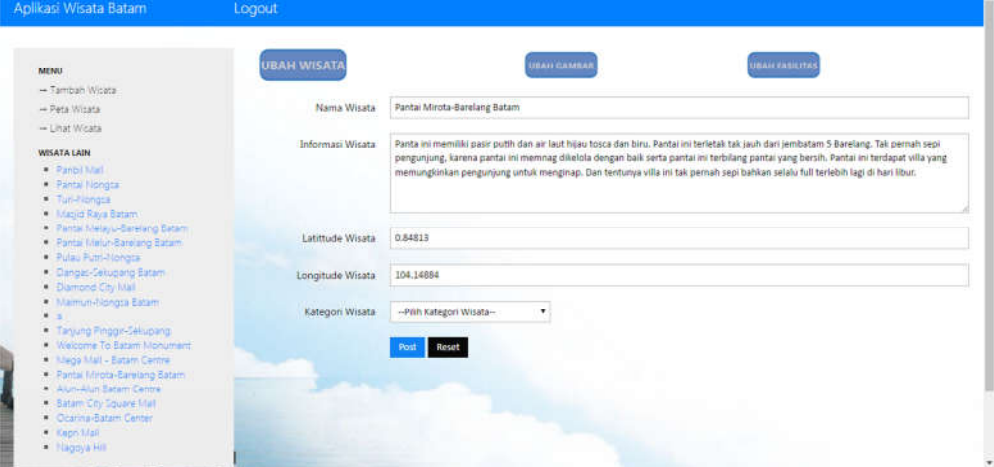

**Gambar 7:** Halaman Ubah Wisata

Pada gambar 7 yaitu halaman Ubah Fasilitas, pada halaman ini *administrator* sudah memilih ubah di sebelah nama wisata, selanjutnya *administrator* memasukkan data wisata baru pada text field yang telah di sediakan, jika sudah berhasil, maka akan menampilkan *notification* "data berhasil di ubah" dan melanjutkan ke Halaman Lihat Wisata, jika gagal maka akan menampilkan *notification* "data gagal di ubah" dan tetap di Halaman Ubah Wisata.

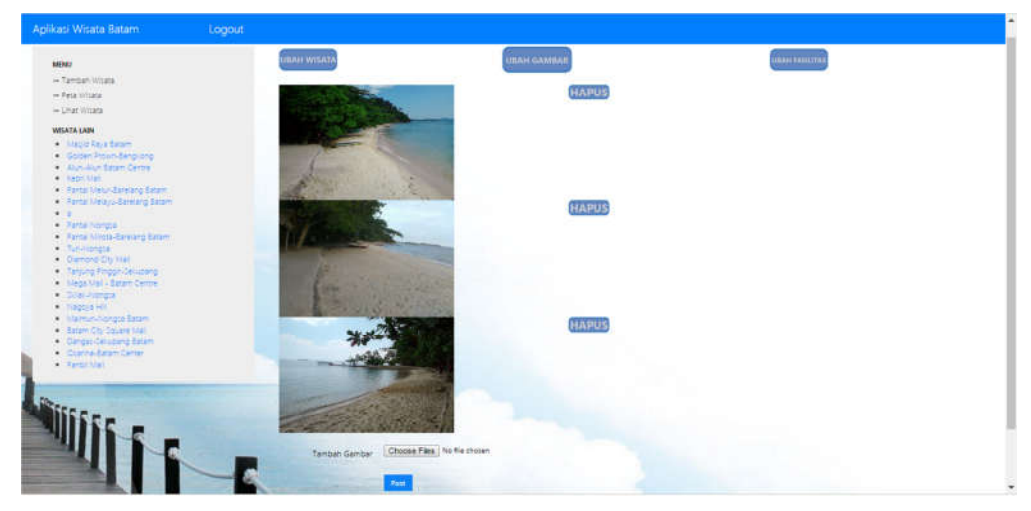

## **4.5 Halaman Ubah Gambar**

**Gambar 8:** Halaman Ubah Gambar

Pada gambar 8 yaitu halaman Ubah Gambar, pada halaman ini *administrator* sudah memilih ubah di sebelah nama wisata dan memilih ubah gambar, selanjutnya *administrator* ingin menghapus data gambar atau menambah data gambar, jika berhasil maka akan menampilkan *notification* "data berhasil di tambah" atau "data berhasil di hapus" dan tetap di Halaman Ubah Gambar dan masih bisa melakukan penambahan data gambar atau menghapus data gambar. Selanjutnya, jika *administrator* ingin keluar dari halaman Ubah Gambar tinggal memilih lihat wisata di menu wisata dibagian sebelah kiri dan dapat melihat data gambar yang telah di ubah.

### **4.6 Halaman Ubah Fasilitas**

Pada gambar 9 yaitu halaman Ubah Fasilitas, pada halaman ini *administrator* sudah memilih ubah di sebelah nama wisata dan memilih ubah fasilitas, selanjutnya jika *administrator* ingin menghapus data fasilitas tinggal memilih hapus, jika ingin menambah data fasilitas tinggal memilih tambah fasilitas dan mengisi text field yang telah disediakan seperti tambah fasilitas sebelumnya, selanjutnya jika ingin mengubah data fasilitas tinggal memilih ubah fasilitas dan memasukkan data fasilitas baru, jika berhasil akan menampilkan *notification* "data berhasil di tambah" dan tetap di Halaman Ubah Fasilitas dan masih bisa melakukan penambahan data fasilitas. Selanjutnya, jika *administrator*  ingin keluar dari halaman Ubah Fasilitas tinggal memilih lihat wisata di menu wisata dibagian sebelah kiri dan dapat melihat data fasilitas yang telah di ubah.

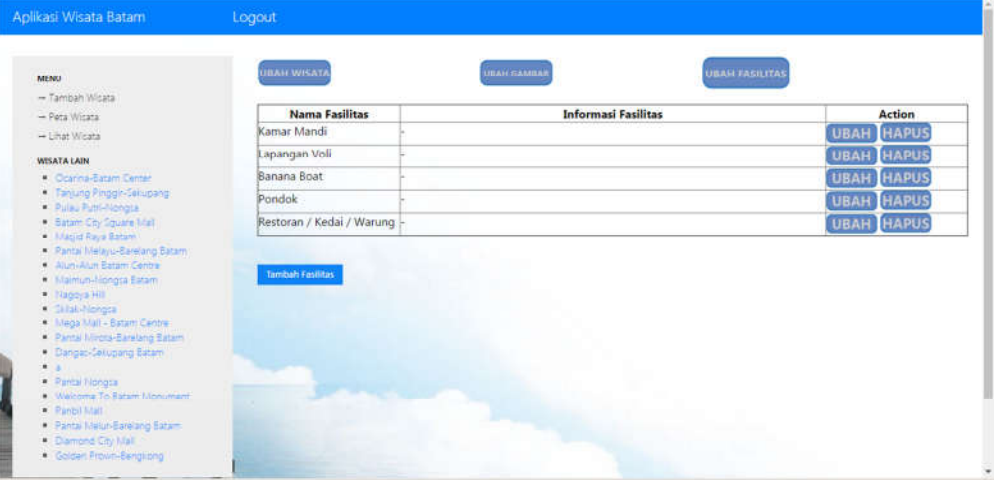

**Gambar 9:** Halaman Ubah Fasilitas

# **4.7 Tampilan Hapus Wisata**

| Aplikasi Wisata Batam                                                                                                    | Logout                                                                                                    | localhost says:<br>Data Berhasil dihapus                                                                                                    | ×<br>OK                                                                                                    |
|----------------------------------------------------------------------------------------------------|----------------------------------------------------------------------------------------------------|----------------------------------------------------------------------------------------------------|----------------------------------------------------------------------------------------------------|
| <b>MENU</b><br>- Tambah Wicata<br>- Pata Winata<br>- Linat Wicata<br><b>WISATA LAIN</b><br><b>Colden Prown-Bengkong</b><br><b>Alun-Alun Batam Centre</b><br>· Panel Mail<br><b>Curios: Selugang Bataro</b><br>- Turi-Hongse<br>* Kapo Mall<br>· Panta Malur Baratano Esta-<br>$\bullet$<br>. Pantai Mirota-Barelang Batam<br>· Silak-Nongra<br>Welcome To Estam Monument<br>· Diamond City Mall<br><b>Batant City Square Mail</b><br>- Tanjung Pinggir-Sekupang<br><b>A Maimuti-Nongsa Batam</b><br>- Mage Mail - Eatam Centre<br>- Nagoya Hill<br><b>Macjid Rays Batam</b> | Carl Wisata<br><b>SALES</b><br><b>LONG COMPANY</b><br>$-488888$<br>Place of Hand Harrisophy<br>This is finite post to track<br>110 cards to compute and<br>home in the school and the following<br>L'arizzo della batalla<br>I don't structure to the partial of space of an interesting find contrast.<br>primarily to chicago dealership.<br>and the problems and the second<br>Total Antonio State Ave. 1 | Islands Vigin Michill W. Ins Executive<br>Sonnerlagi has bee one or !<br><b>THE REAL PROPERTY</b><br><b>HERE'S</b><br>converted a competition<br>the property of the<br>-----<br>SAVING COMMIT FROM A CONTRACTOR CONSUMER CONTRACTOR<br>1980 - Strand House, 1980 - 1980 - 1980 - 1980 - 1980 - 1980 - 1980 - 1980 - 1980 - 1980 - 1980 - 1980 - 1980 - 1980 - 1980 - 1980 - 1980 - 1980 - 1980 - 1980 - 1980 - 1980 - 1980 - 1980 - 1980 - 1980 - 1980 - 1980 - 1980 | <b>B</b> UBAH HAPUS<br>×<br>Dipockan pada 23 Mar 2017 08:55<br>Lihat Selengkapnya                                                                                                    |
|                                                                                                    |                                                                                                    |                                                                                                    | Pantai Mirota-Barelang Batam [UBAH] HAPUS<br>Panta ini memiliki pasir putih dan air laut hijau tosca dan biru. Pantai ini terletak tak jauh dari jembatam S<br>Barelang. Tak pernah sepi pengunjung, liarena gantai ini memnap dikelola dengan baik serta pantai ini<br>terbilang pantai yang bersih. Pantai ini terdapat villa yang memungkinkan pengunjung untuk menginap. Dan<br>tentunya villa ini tak pemah sepi bahkan selalu full terlebih lagi di hari libur.<br>Diposkan pada 19 Mar 2017 11:14<br>Lihat Selengkapnya |
| Pulsu Putn-Nongta<br>Coarina-Batam Center                                                                                                    |                                                                                                    |                                                                                                    | Pantai Melur-Barelang Batam UBAH HAPUS                                                                                                    |

**Gambar 10:** Tampilan Hapus Wisata

Pada gambar 10 yaitu Tampilan Hapus Wisata, pada Tampilan ini *administrator* sudah memilih hapus di sebelah nama wisata lalu muncul *notification* "data berhasil dihapus" dan tetap di Halaman Lihat Wisata.

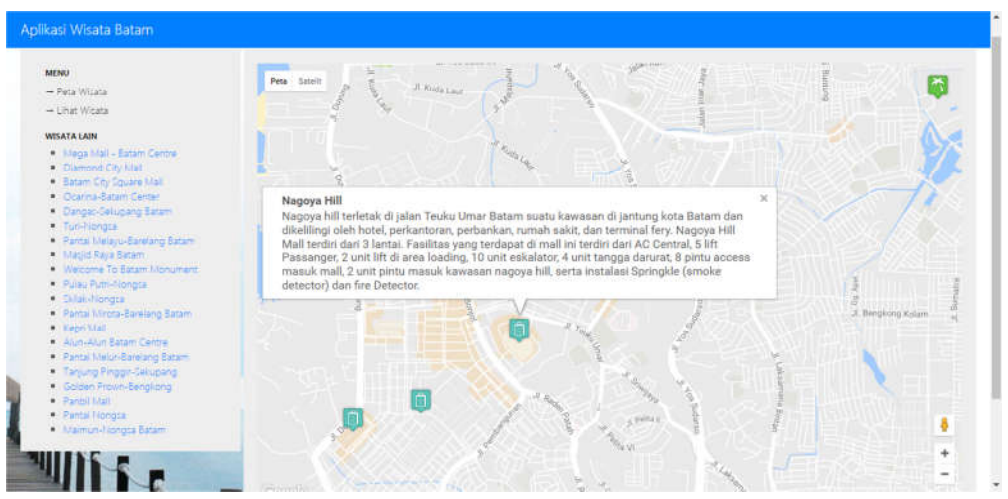

# **4.8 Halaman Peta Pesebaran Wisata**

**Gambar 11:** Halaman Peta Pesebaran Wisata

Pada gambar 11 yaitu Halaman Peta Pesebaran Wisata, pada Halaman ini *user* sudah memilih Peta Wisata di menu wisata di sebelah kiri lalu muncul *icon-icon* pesebaran wisata, jika di pilih salah satu *icon* maka akan muncul informasi wisata dari *icon* yang di pilih.

# **4.9 Tampilan Cari Wisata**

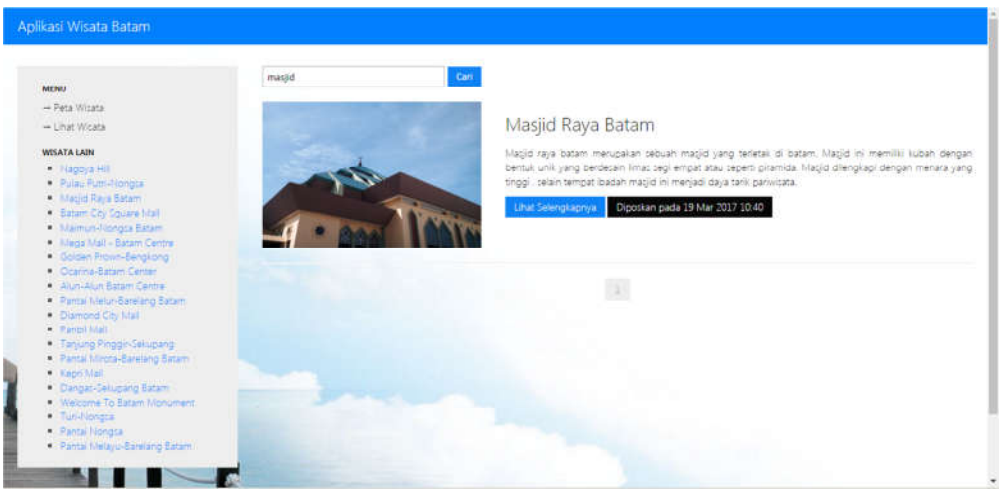

**Gambar 12:** Tampilan Cari Wisata

Pada gambar 12 yaitu Tampilan Cari Wisata, pada Tampilan ini *user*  sudah memilih Lihat Wisata dan memasukkan nama wisata pada text field cari dan memilih cari atau menekan enter, lalu *system* akan menampilkan data yang hanya berdasarkan nama yang sudah di masukkan seperti tampilan diatas.

# **4.10 Halaman Lihat Wisata**

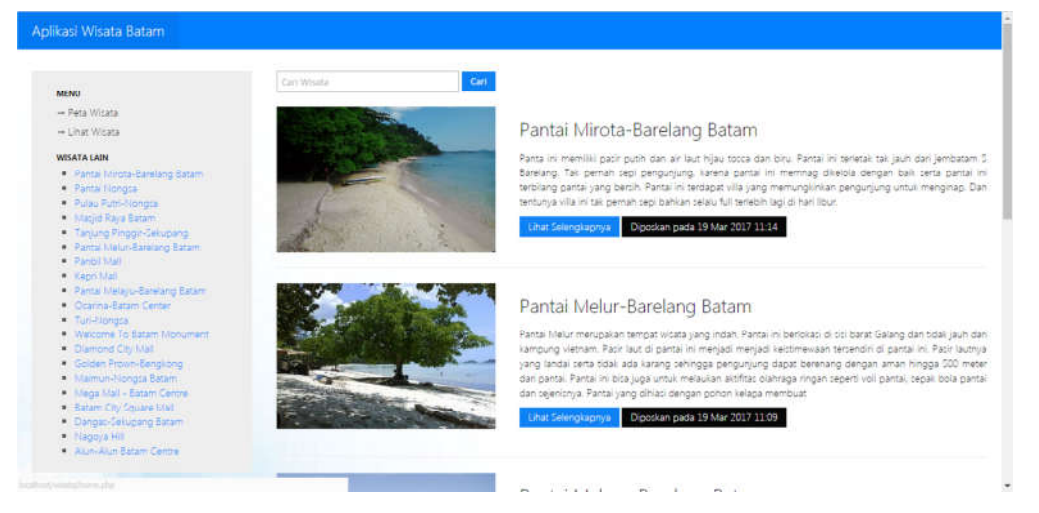

**Gambar 13:** Halaman Lihat Wisata

Pada gambar 13 yaitu Halaman Peta Pesebaran Wisata, pada Halaman ini *user* sudah memilih Lihat Wisata di menu wisata di sebelah kiri lalu muncul semua wisata yang ada di Kota Batam, seperti tampilan diatas.

## **4.11 Halaman Info Detail Wisata**

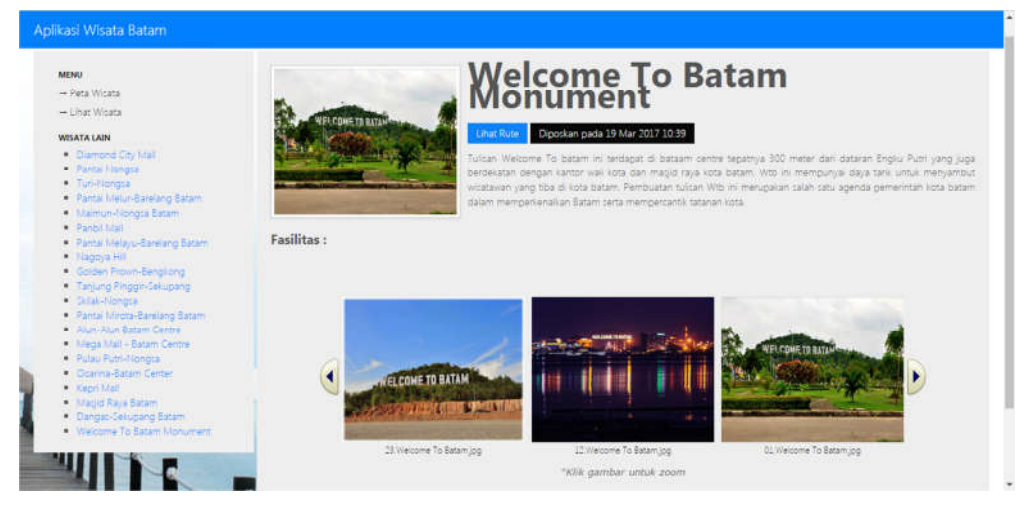

**Gambar 14:** Halaman Info Detail Wisata

Pada gambar 14 yaitu Halaman Info Detail Wisata, pada Halaman ini *user* sudah memilih Lihat Selengkapnya pada Halaman Lihat Wisata lalu muncul informasi detail wisata, seperti tampilan diatas.

## **4.12 Halaman Lihat Rute**

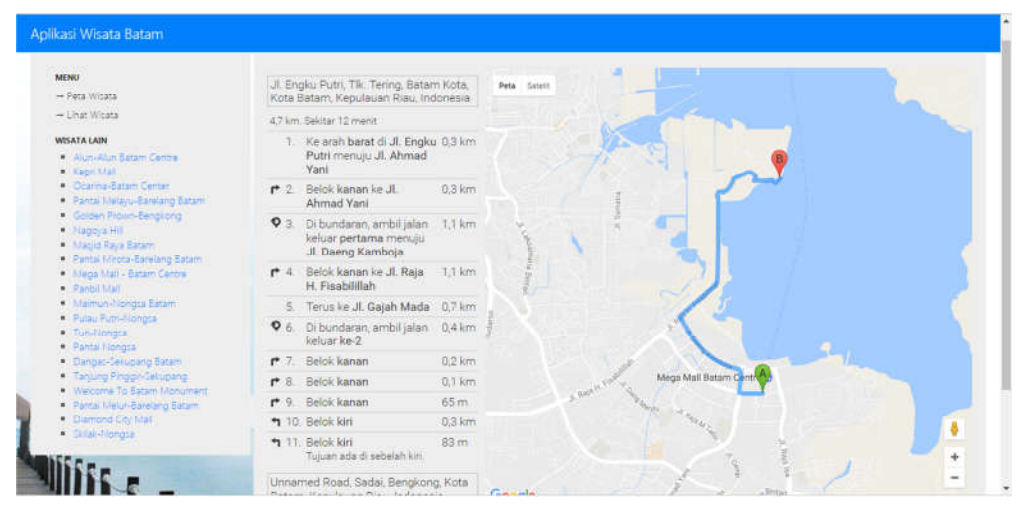

**Gambar 15:** Halaman Lihat Rute

Pada gambar 15 yaitu Halaman Lihat Rute, pada Halaman ini *user* sudah memilih Lihat Rute pada Halaman Iinfo Detail lalu klik pada bagian map dan muncul rute perjalan wisata dan navigasi perjalanan dari tempat *user* berada sampai ke tempat tujuan wisata seperti tampilan diatas.

### **5. Penutup**

Aplikasi yang dibangun dapat melakukan pencarian wisata, menampilkan informasi wisata, fasilitas wisata, peta wisata, jarak, waktu dan rute perjalanan wisata menggunakan layanan Location Based Service dengan syarat terkoneksi dengan internet. Aplikasi dapat melakukan penambahan data wisata, perubahan data wisata dan menghapus data wisata yang bisa di lakukan oleh *administrator*.

## **Daftar Pustaka**

Fu, P. and Sun, J., 2010. *Web GIS: principles and applications*. Esri Press.

- Charter Denny dan Agtrisari Inna, 2002, *Desain dan Aplikasi Geographies Information System*, Gramedia, Jakarta.
- Winarto Edi, Ali Zaki, SmitDev Comunity, 2012, *Membuat Aplikasi Android untuk Pemula*, Kompas Gramedia, Jakarta.
- Afnarius, S., Ningsih, V.M. and Frihandana, D., 2014. Pembangunan Aplikasi Wisata Kuliner SUMBAR Berbasis Mobile Geographic Information System. In *Seminar Ilmiah Nasional Komputer dan Sistem Intelijen (KOMMIT 2014).(Oct. 14, 2014). Universitas Gunadarma. Depok (ID)* (pp. 354-360).
- Sunaryo, S., Handojo, A. and Andjarwirawan, J., 2013. Pembuatan Aplikasi Wisata Sejarah Pertempuran Surabaya 1945 Berbasis Android. *Jurnal Infra*, *1*(2), pp.pp-140.
- Manongga, D., Papilaya, S. and Pandie, S., 2010. Sistem Informasi Geografis untuk Perjalanan Wisata di Kota Semarang. *Jurnal Informatika*, *10*(1), pp.1-9.
- Wulur, H.W., Sentinuwo, S. and Sugiarso, B., 2015. Aplikasi Virtual tour Tempat Wisata Alam di Sulawesi Utara. *Jurnal Teknik Informatika Universitas Sam Ratulangi*, *6*(1).

Halaman ini sengaja dikosongkan